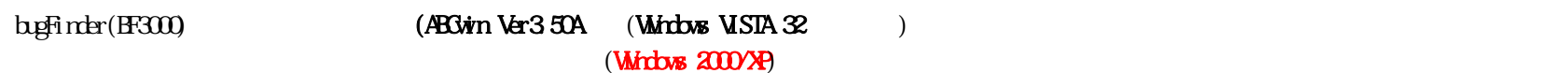

## bugFinder

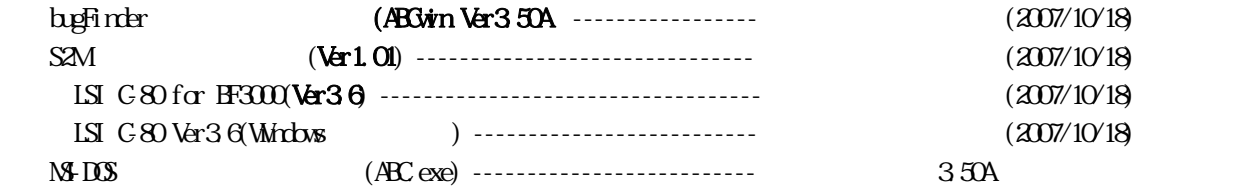

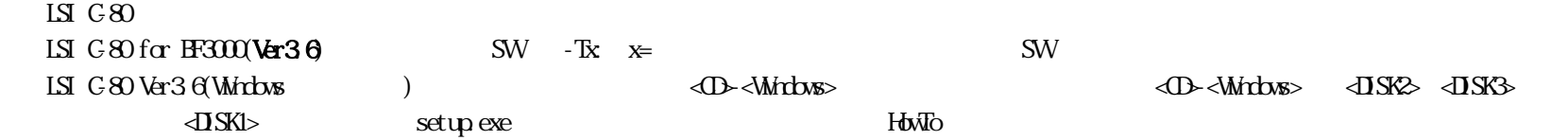

## Windows VISTA 32

VISTA 2)Windows VISTAは、標準に用意されていたヘルププログラム(WinHlp32.exe)が無い為、マイクロソフトのホームページよりダウンロードして下さい。

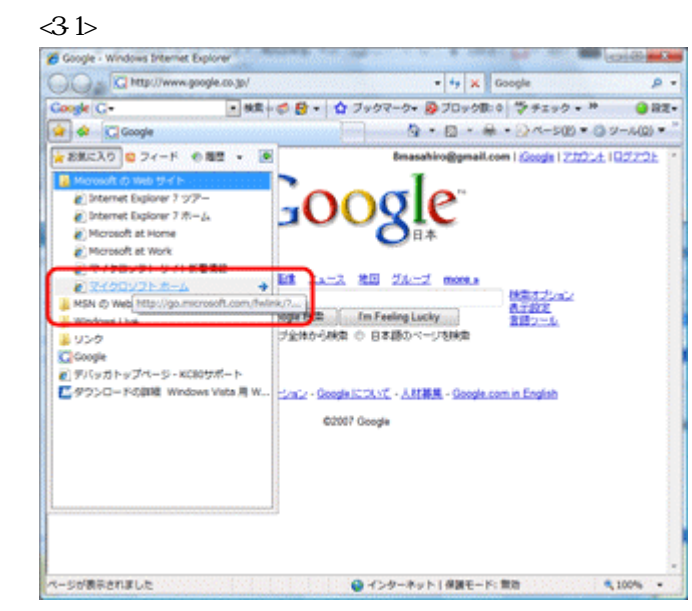

 $(\textcolor{red}{\text{http://www.nicrosoft.com/ja/jp/default.spx}})$ 

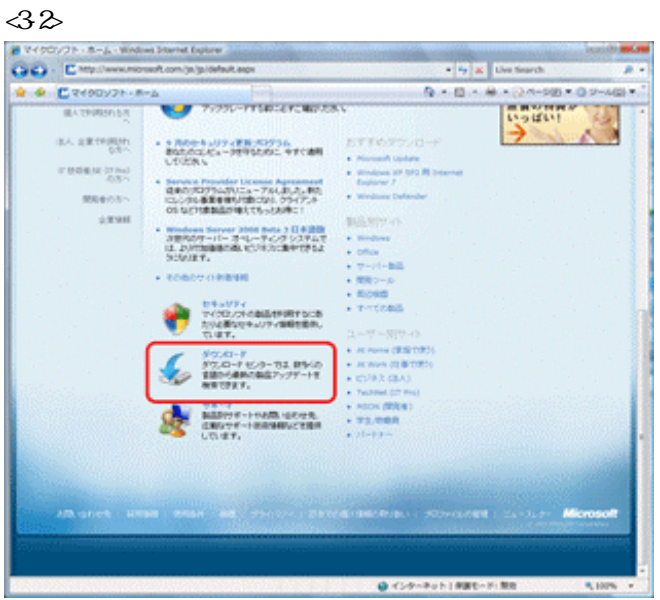

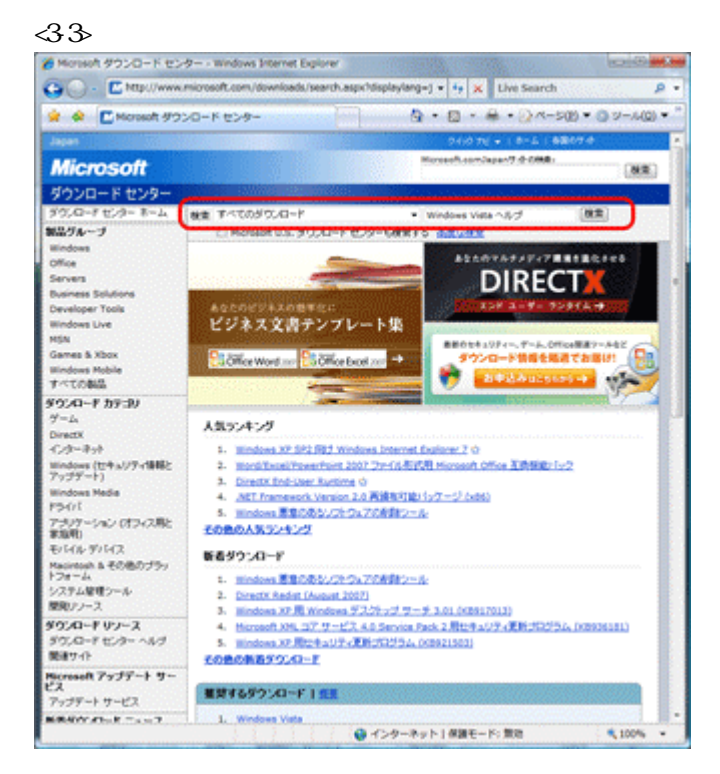

 $\langle 34 \rangle$ 

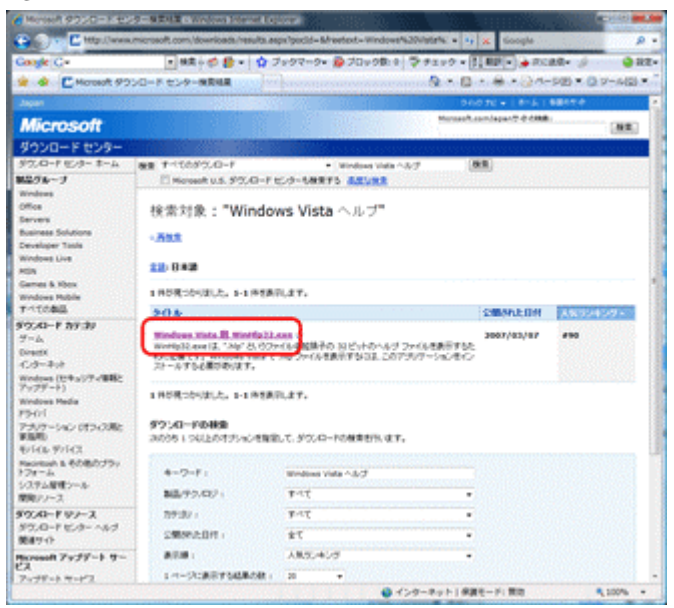

 $-35$ 982-Microsoft<br>
3730-1-8 type =  $\frac{1}{2}$ <br>
3730-1-8 type =  $\frac{1}{2}$ <br>
3730-1-8 type =  $\frac{1}{2}$ <br>
3740-1-1<br>
380-1-2<br>
380-1-2<br>
380-1-2<br>
380-1-2<br>
380-1-2<br>
380-1-2<br>
380-1-2<br>
380-2<br>
380-2<br>
380-2<br>
380-2<br>
380-2<br>
380-2<br>
380-2<br>
380-2<br> Microsoft  $\left[ \mathbf{H}\mathbf{E}\right]$  **Wirdows VISTA** 

## Windows VISTA WinHp32.EXE

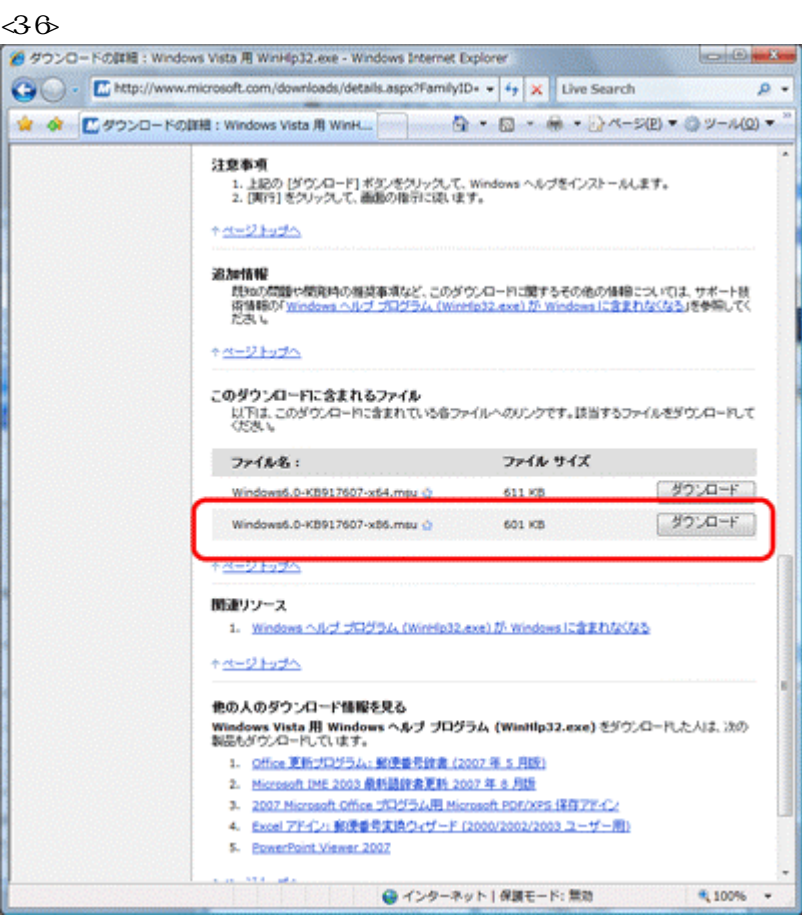

Windows6.0-KB917607-x86.msu

 $-37$ 

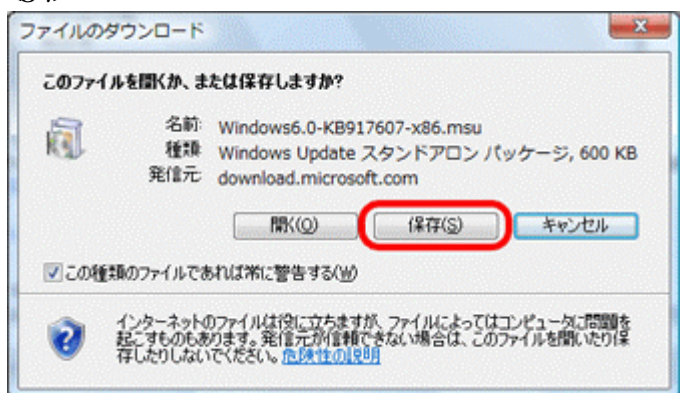

 $-38$ 

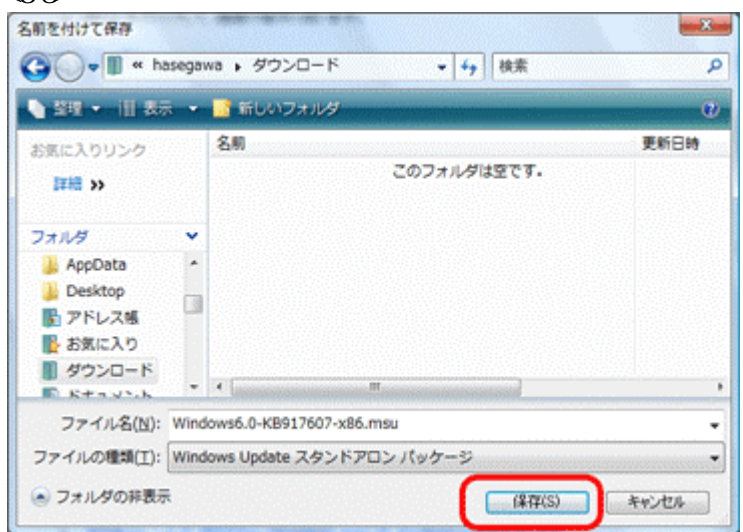

 $-39$ 

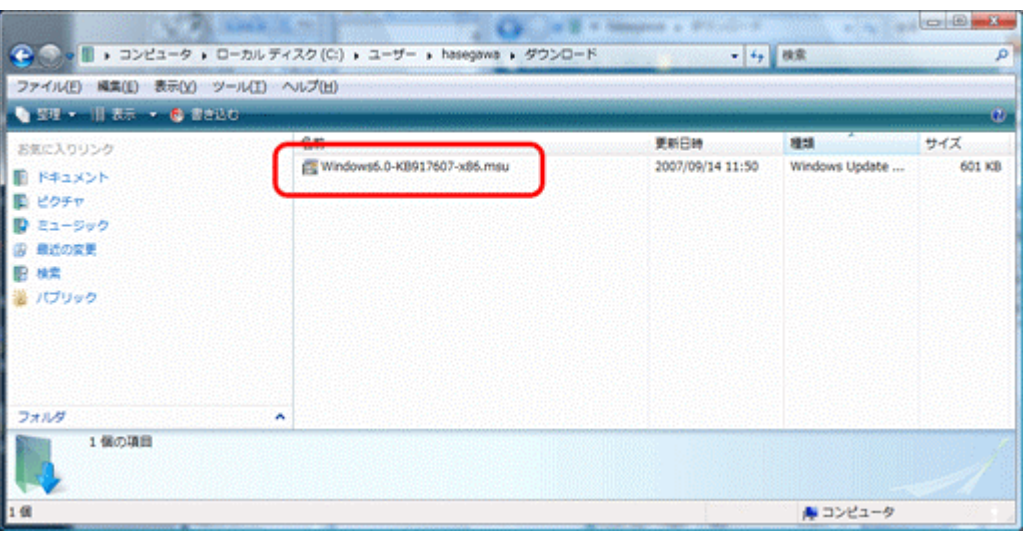

# bugFinder (ABCwin Ver3.50A) Windows/2000/Xp/VISTA bugFinder CD <ABGwin><DISK1>Setup.exe  $<\!\!4$ l> 開いているファイル - セキュリティの警告  $-x -$ 発行元を確認できませんでした。このソフトウェアを実行しますか? 名前: ...¥BF3000¥Ver3\_50A¥ABCWIN¥DISK1¥setup.exe 国 発行元: 不明な発行元 種類 アプリケーション 発信元: P:¥Aデバッガ出荷/登録¥出荷用製品CD¥BF3000¥... 【 実行(R) キャンセル ー このファイルには、発行元を検証できる有効なデジタル署名がありません。信頼で<br>きる発行元回ソフトウェアのみ実行してください。実行することのできるソフトウェアの

 $\omega$ 

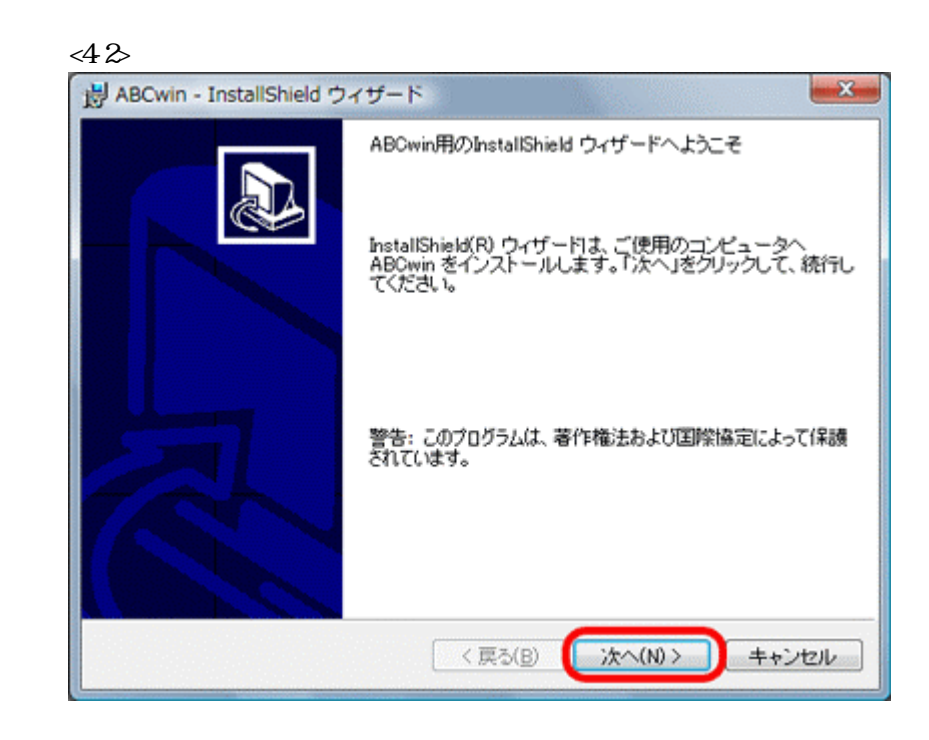

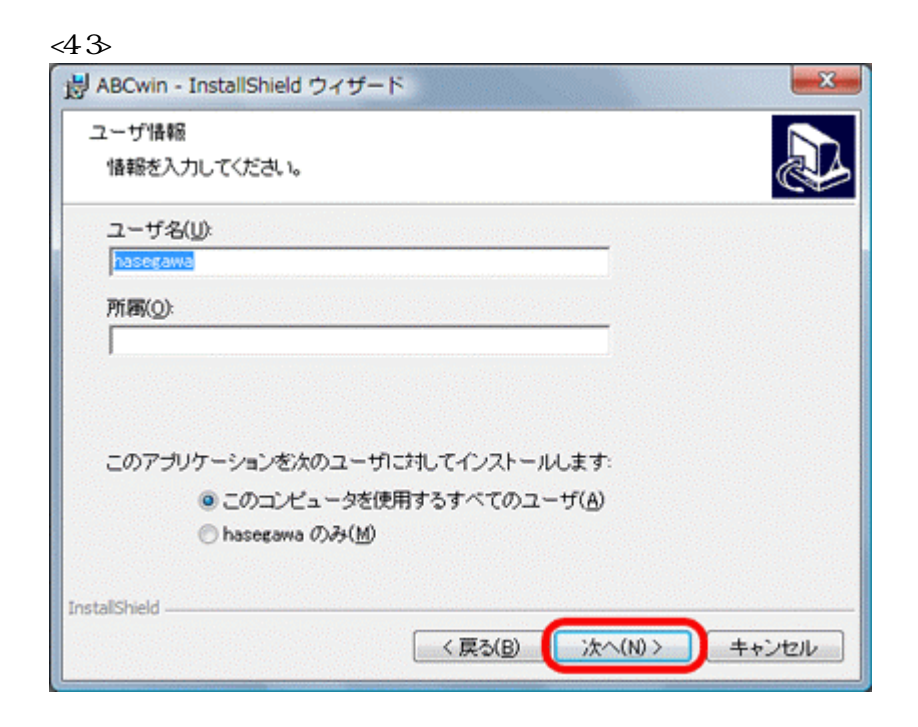

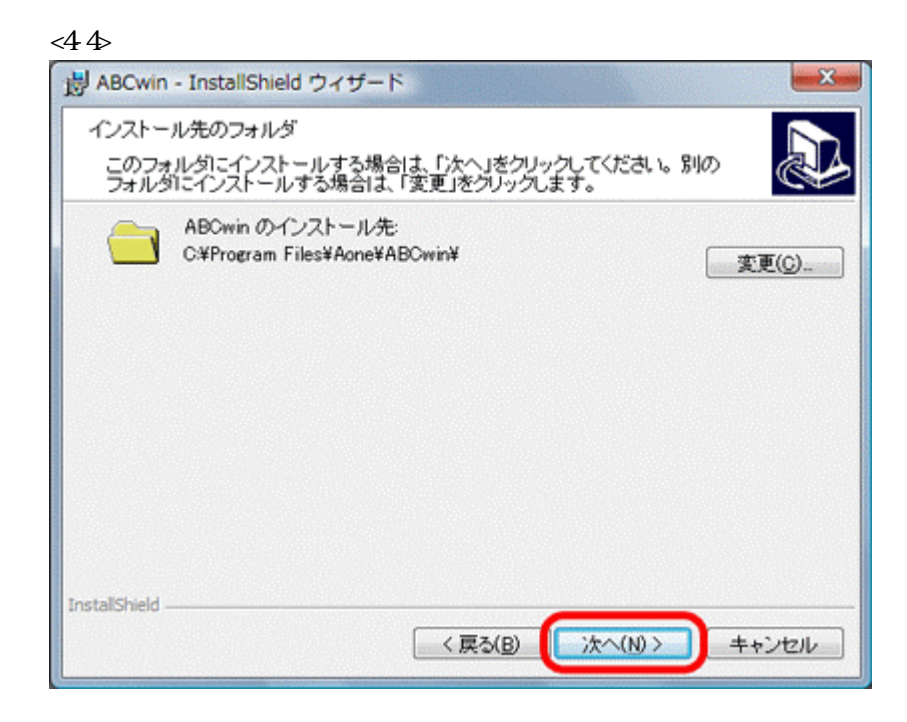

### $<\!\!4\,5\!\!>$

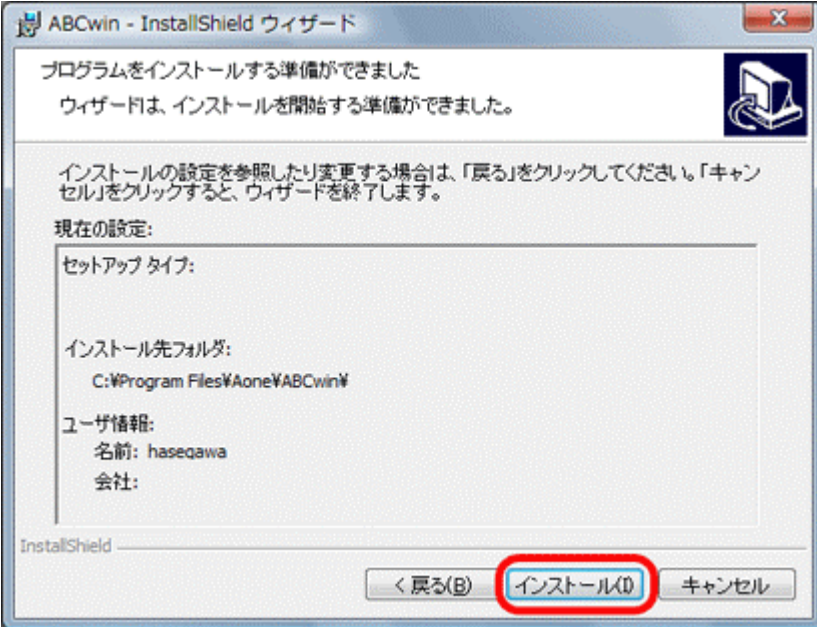

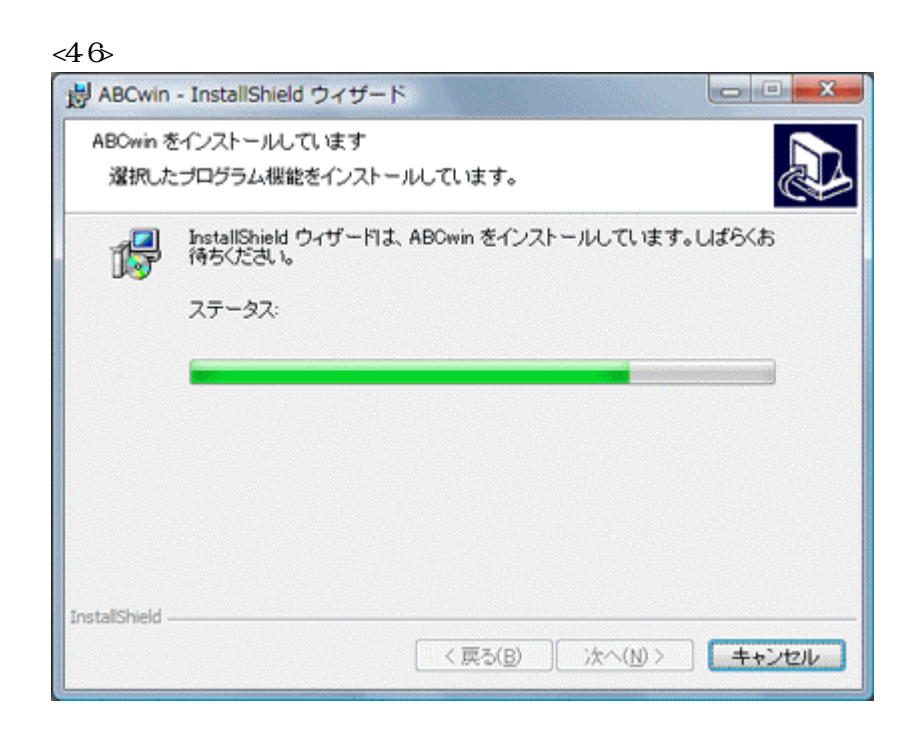

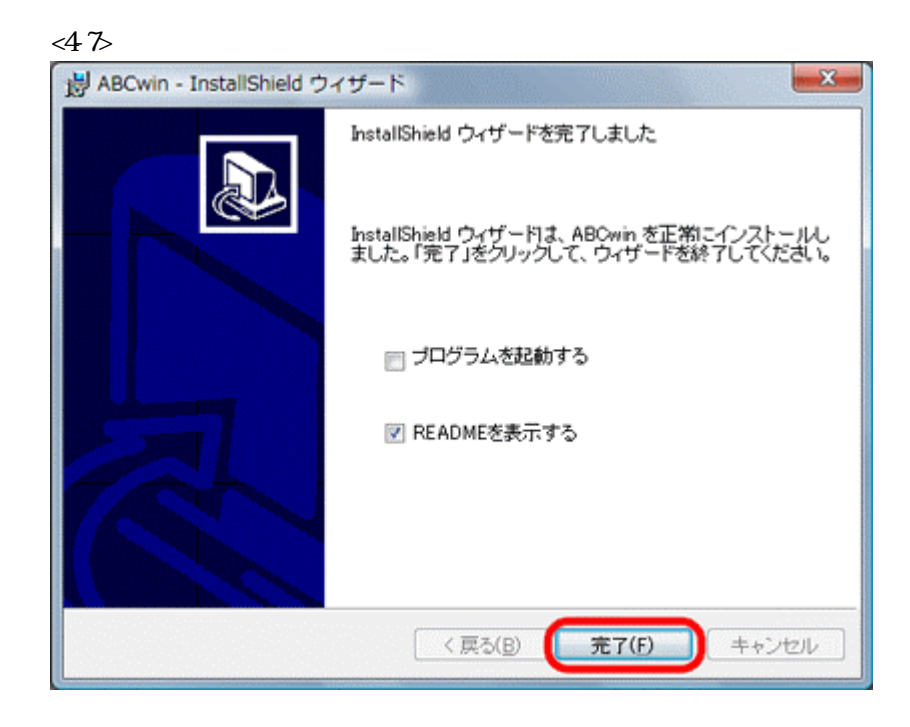

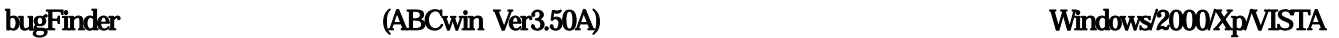

 $5-1$ 

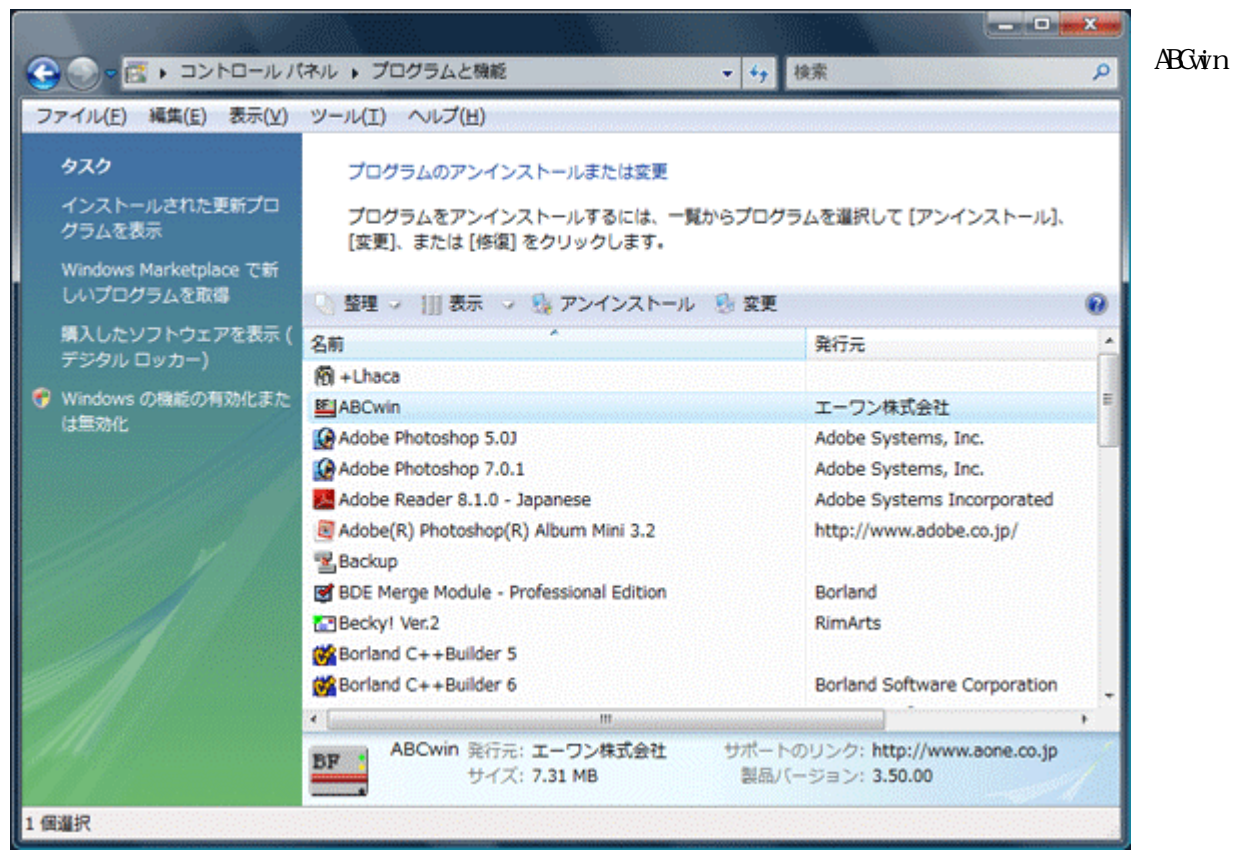